## **Определение протромбинового времени (R-PT)**

**Приготовление реагентов проводить в соответствии с [инструкцией](http://renam.ru/wp-content/uploads/2017/03/%D0%A0%C2%A0%D0%A0%C2%B5%D0%A0%D0%85%D0%A0%C2%B0%D0%A0%D1%98%D0%A0%D1%97%D0%A0) к набору.**

Активность протромбина по Квику в процентах от нормы в **Плазмекалибраторе** нужно внести в меню **Calibration→Calibrate→Calibratio n Pre-Analysis** при запуске калибровки.

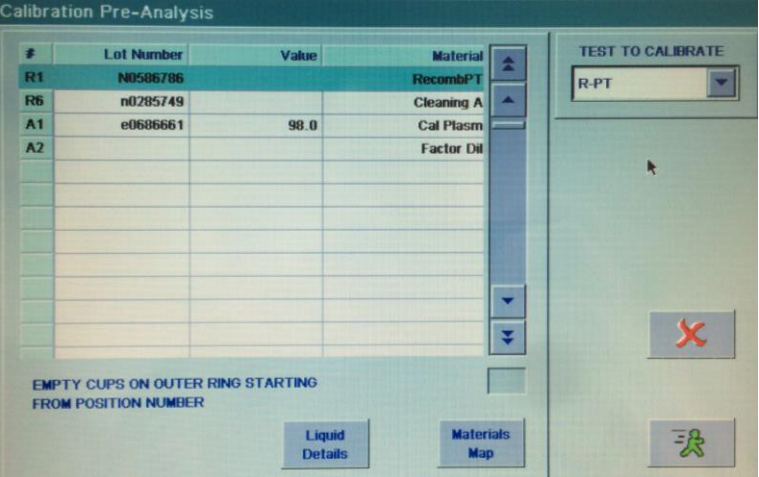

**USED BY TEST ID** 

**PTBotkin** 

**R-PTnik** 

**Assign Value** 

nik-pt PT GRAF

 $R-PT$ 

**Value/ISI** 1.200

 $1.200$ 

 $1,200$ 

 $1.200$ 

 $1,200$ 

₹

В открывшемся меню **Liquid Setup** в графe USED BY, выбрав нужный тест, внести необходимое значение, нажав на кнопку **Assign Value**.

Значение МИЧ используемого тромбопластина также необходимо внести в **Calibration Pre-Analysis** при запуске калибровки. В открывшемся меню **Liquid Setup** в графe USED BY, выбрав нужный реагент, внести необходимое значение, нажав на кнопку **Assign Value**.

После проведения калибровки необходимо внести получившееся значение СНПВ (ПВ100%) в меню

**RATIO**  $R = S/Ref.$  value **IMPORT None** 13.30 REFERENCE VALUE **REF. VALUE FROM NORMALIZED RATIO REFERENCE**  $INR = R^{\text{A}}ISI$ **RATIO VALUE IMPORT None ISI/VALUE FROM Checks** 

Далее выбрать **Calculation:Setup**. В строке **Reference Value** (на экране справа) ввести значение  $\Pi B_{100\%}$ .

**Для калибровки прибора в качестве разбавителя калибратора необходимо использовать физиологический раствор (0,9 % NaCL), который устанавливается в позицию А2 на карусели образцов.**

**Ренампластин** устанавливается в позицию **R1**, **плазма-калибратор** в позицию **A1** на карусели образцов

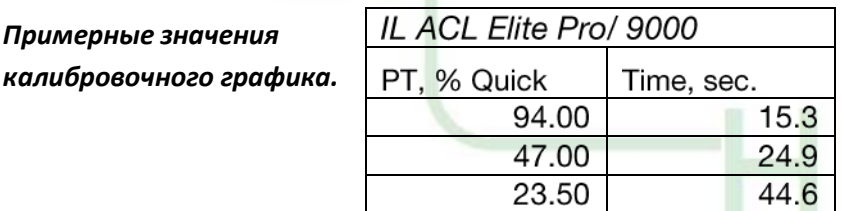

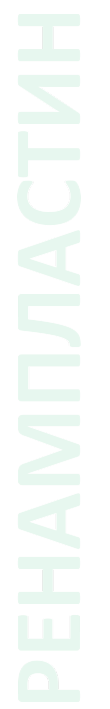

**Setup→Tests→View/Defin**

**e**. В открывшемся окне выбрать тест **R-PT** и нажать кнопку **Details**.

*Примерные значения*

## **ТЕСТОпределение количества фибриногена методом Клаусса (FIB-C)**

**Приготовление реагентов проводить в соответствии с [инструкцией](http://renam.ru/wp-content/uploads/2017/03/%D0%A0%C2%A4%D0%A0%D1%91%D0%A0%C2%B1%D0%A1%D0%82%D0%A0%D1%91%D0%A0%D0%85%D0%A0%D1%95%D0%A0%D1%96%D0%A0%C2%B5%D0%A0%D0%85-%D0%A1%E2%80%9A%D0%A0%C2%B5%D0%A1%D0%83%D0%A1%E2%80%9A-%D0%A0%D1%91%D0%A0%D0%85%D0%A1%D0%83%D0%A1%E2%80%9A%D0%A1%D0%82%D0%A1%D1%93%D0%A0%D1%94%D0%A1%E2%80%A0%D0%A0%D1%91%D0%A1%D0%8F-1.pdf) к набору (Тромбин – 2 мл физиологического раствора).**

При запуске калибровки(см.пример в «Определение Протромбина по Квику в %») в меню **Calibration→Calibrate→Calibration Pre-Analysis** необходимо указать содержание фибриногена. Для этого в открывшемся окне **Liquid Setup** в графe USED BY, выбрав нужный тест, внести необходимое значение, нажав на кнопку Assign Value. В качестве разбавителя необходимо использовать имидазоловый буфер, входящий в состав набора, который устанавливается в позицию **A2** на карусели образцов. Также возможно использование стандартного разбавителя Factor Diluent.

**Построение калибровочного графика и измерение контрольных образцов и плазм пациентов должно проводиться в одинаковых условиях (использование одинакового разбавителя).**

**Тромбин** устанавливается в позицию **R5**, **плазма-калибратор** в позицию **A1**. В позицию **R6** необходимо установить очищающий раствор **Clean**.

*Примерные значения калибровочного графика.*

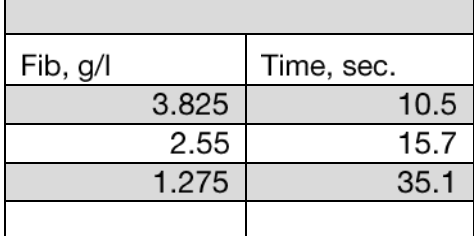

## **Определение тромбинового времени (TT-5)**

#### **Приготовление реагентов проводить в соответствии с [инструкцией](http://renam.ru/wp-content/uploads/2017/03/%D0%A0%D1%9E%D0%A1%D0%82%D0%A0%D1%95%D0%A0%D1%98%D0%A0%C2%B1%D0%A0%D1%91%D0%A0%D0%85-%D0%A1%D0%82%D0%A0%C2%B5%D0%A0%C2%B0%D0%A0%D1%96%D0%A0%C2%B5%D0%A0%D0%85%D0%A1%E2%80%9A-%D0%A0%D1%91%D0%A0%D0%85%D0%A1%D0%83%D0%A1%E2%80%9A%D0%A1%D0%82%D0%A1%D1%93%D0%A0%D1%94%D0%A1%E2%80%A0%D0%A0%D1%91%D0%A1%D0%8F-1.pdf) к набору.**

Для проведения теста на исследование тромбинового времени используется стандартный протокол TT-5.

**Тромбин-реагент** устанавливается в позицию **R3**.

# **Определение активированного частичного тромбопластинового времени (APTT-SP)**

**Приготовление реагентов проводить в соответствии с [инструкцией](http://new.renam.ru/wp-content/uploads/2017/03/Aptt_%D0%A0) к набору.** Для проведения теста на исследование активированного частичного тромбопластинового времени используется стандартный протокол APTT-SP.

АЧТВ-реагент устанавливается в позицию **R2**, CaCL2 устанавливается в позицию **R8**.

### **Определение активности антитромбина III (AT3)**

**Приготовление реагентов проводить в соответствии с [инструкцией](http://new.renam.ru/wp-content/uploads/2017/03/ATIIIchr_%D0%A0) к набору.**

При запуске калибровки (см.пример в «Определение Протромбина по Квику в %») в меню **Calibration→Calibrate→Calibration Pre-Analysis** необходимо указать указать активность антитромбина в %. Для этого в открывшемся окне **Liquid Setup** в графe USED BY, выбрав нужный тест, внести необходимое значение, нажав на кнопку Assign Value. В качестве разбавителя необходимо использовать имидазоловый буфер, входящий в состав набора, который устанавливается в позицию **A2** на карусели образцов. Также возможно использование стандартного разбавителя **Factor Diluent**.

*Примерные значения калибровочного графика.*

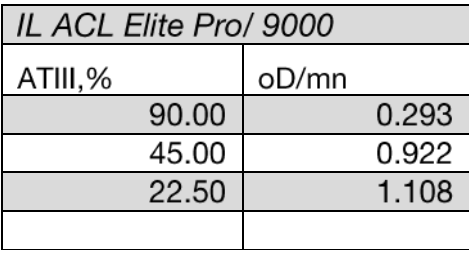

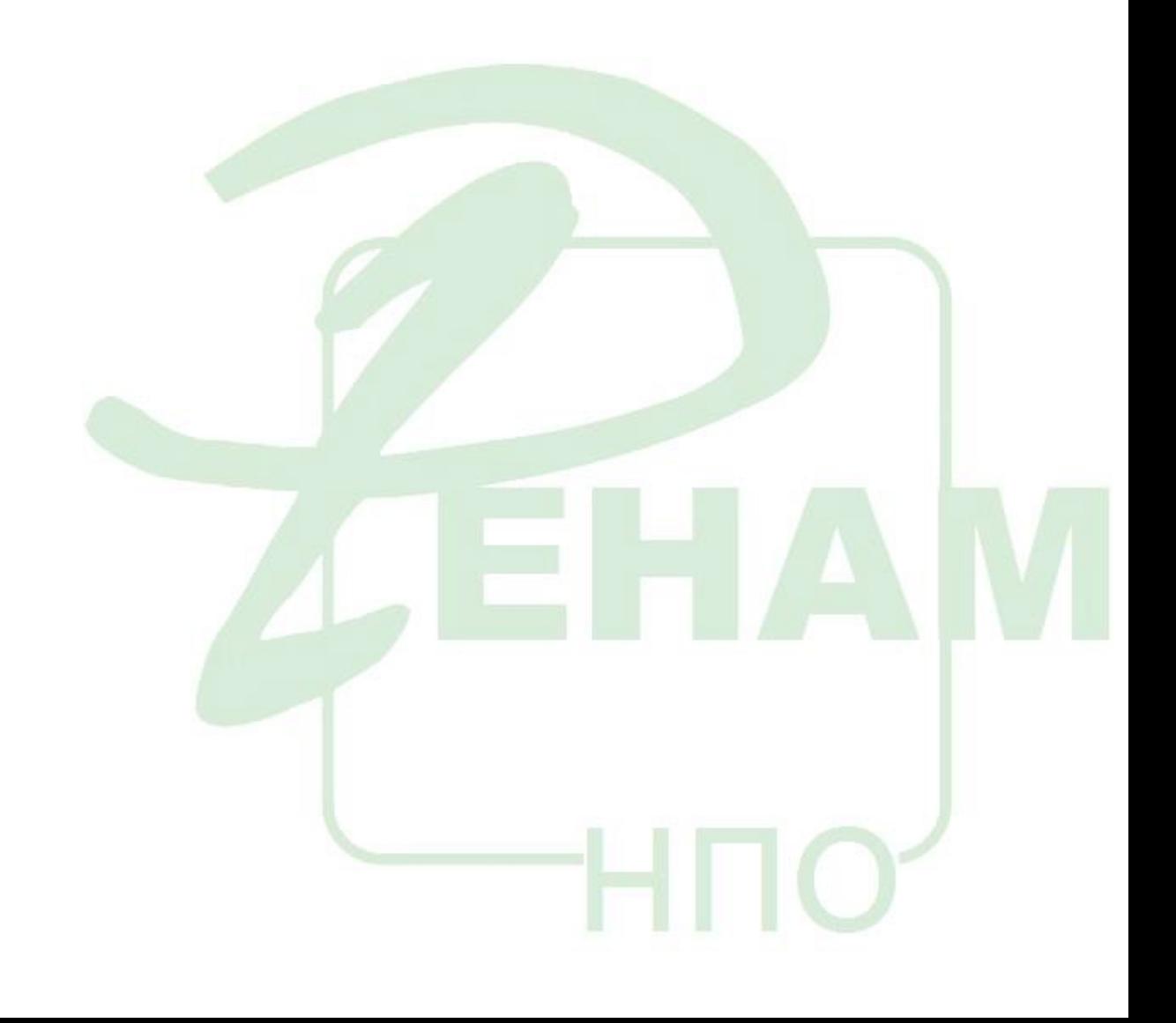